# Group Pickup

When you configure a Group Pickup key, specify the extension that you want to monitor. Then, when the monitored extension receives a call,pressing the key to pickup the call.If the monitored extension receives multiple incoming calls simultaneously, the IP Phone UI displays a list of incoming calls. Select a call from this list to start the conversation.

For the configuration, please refer to the setting of Conference.

# Call Park

Call Park is a feature that allows a person to put a call on hold at one telephone set and continue from any other telephone set.

The "call park" feature is activated by pressing a preprogrammed button or a special sequence of buttons. It will transfer a current conversation to an unused extension number and immediately put the conversation on hold. The telephone system will then display the extension number of the parked call so that the call can later be retrieved.

For the configuration, please refer to the setting of Conference.

### Group Listening

When the key is configured as Group Listening, you are allowed to enable the Speakerphone and Handset/ Headset mode at the same time. It is suitable for the group conversation which has more than one person at one side. You are able to speak and listen using handset/headset; meanwhile the others near by can listen using speakerphone. You can get back to the previous mode by pressing the key again.

For the configuration, please refer to the setting of Conference.

## SMS

When the key is configured as SMS key you are allowed to access SMS quickly by pressing this key. For the configuration, please refer to the setting of Conference.

#### Custom

You are allowed to send out the desired DTMF number during the conversation. The number needs to be set in advance.

For the configuration, please refer to the setting of Conference.

## Public Hold

The keys can be configured as public hold key. Then during a conversation, all members belonging to the particular SLA group can use this key to hold or retrieve a call.

For the configuration, please refer to the setting of Conference.

# Private Hold

The key can be configured as a private hold key. Then during a conversation, all members belonging to the particular SLA group can use this key to hold the call, but only the initiator can retrieve the call.

For the configuration, please refer to the setting of Conference.

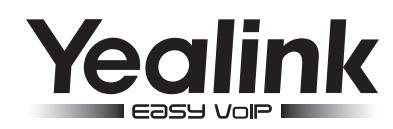

# **Expansion Module EXP38**

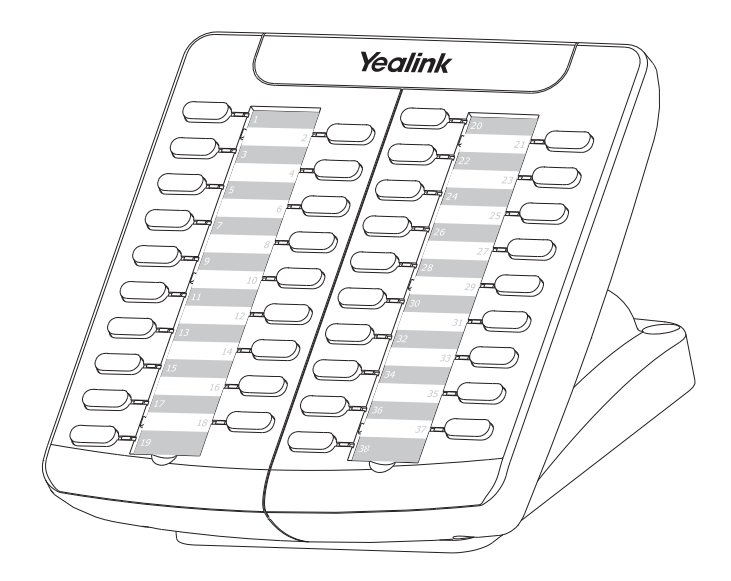

# **Quick Reference**

www.yealink.com

Configure the key for Busy Lamp Field (BLF), which allows to monitor the status (idle, busy, or ringing ) of other SIP accounts. User can dial out on a BLF configured key on the expansion module EXP38.

- Choose Phone->EXT Key, choose one of the key you want to make the assignment, there is a pull-down menu in the Type field, and choose BLF from the list
- In the "Line" field, select a line to apply this key, and enter the extension number you want to monitor
- **Press Confirm button to save the changes**

#### Note:

 In the Web interface, you can also set the pickup number to active the pickup function. For example, set the BLF number as 212, and the pickup number is \*83, then when there is an incoming call to 212, press the BLF key, it will call out the \*83 automatically to pickup the incoming call on 212.

# Speed Dial

You can configure the key as a simplified speed dial key. This function allows you to speed up dialing the most used or hard to remember numbers.

- Choose Phone->EXT Key, choose one of the keys you want to make the assignment, there is a pull down menu in the Type field, choose Speed Dial from the list
- In the "Line" field, select a line for which to apply this key, in the "Number" filed enter the extension number you want to perform Speed Dial
- **Press Confirm button to save the changes**

# Intercom

You can configure the key for Intercom mode and it is useful in an office environment as a quick access to connect to the operator or the secretary.

For the configuration, please refer to the setting of Speed Dial.

#### Note:

Your VoIP PBX must support this feature.

# URL

If the key is configured as URL, then pressing this key, you can send HTTP requests to a web server.

- Choose Phone->EXT Key, choose one of the keys you want to make the assignment, there is a pulldown menu in the Type field, and choose URL from the list
- Enter the extension number you want to set as URL in the Extension field
- **Press Confirm button to save the changes**

# **Share Line**

Share Line Appearance (SLA), This feature allows subscribers to share SIP lines and also provides status monitoring of the shared line. All members of the SLA group are notified of an incoming call and the call can be picked up on a line appearance associated with the SLA extension.

For the configuration, please refer to the setting of Speed Dial.

### **Conference**

You are allowed to configure the programmable key to be used as a conference key. Then pressing this key during a conversation users can establish a conference call with a third party.

- Choose Phone->EXT Key, choose one of the key you want to make the assignment, there is a pulldown menu in the Type field, choose KeyEvent from the list, then in the Mode field, open the pulldown menu and choose Conference
- **Press Confirm button to save the changes**

## Forward

If the key is configured as forward key, press this key under the idle status, the IP phone will turn to the Always Forward page, you can set the Forward to number, then when there is any call to the extension number will be forwarded to the pre-set number automatically. For the configuration, please refer to the setting of Conference.

## **Transfer**

You are able to configure the key as a transfer key to perform the Blind/Attended Transfer. For the configuration, please refer to the setting of Conference.

## Hold

The key can be configured as hold key. You can use this key to hold or retrieve a call during a conversation. For the configuration, please refer to the setting of Conference.

## **DND**

If the key is configured as DND key, you are allowed to active the DND function immediately when you press it. Press it again to deactivate DND mode.

For the configuration, please refer to the setting of Conference.

## **Redial**

If the key is configured as Redial key, press it under the idle status, it will fetch the last dialed number, then you can choose a special line to call out by pressing the line keys. For the configuration, please refer to the setting of Conference.

# Call Return

When the key is configured as Call Return key you are allowed to dial out the last phone you received. For the configuration, please refer to the setting of Conference.

## **Voicemail**

When the key is configured as Voicemail, you are allowed to access voicemail quickly by pressing this key. For the configuration, please refer to the setting of Conference.